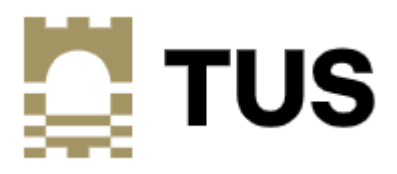

# **How to Access Digitary**

# **Current Students**

**Digitary CORE** is our Learner User Portal that allows you to access and share your digitally certified **Academic Records / Transcripts** online with employers, education providers, governments bodies, and other third parties.

At any time of the year, current students can log onto your MyApps account and choose "Digitary Student Learner" [My Apps \(microsoft.com\):](https://myapps.microsoft.com/)

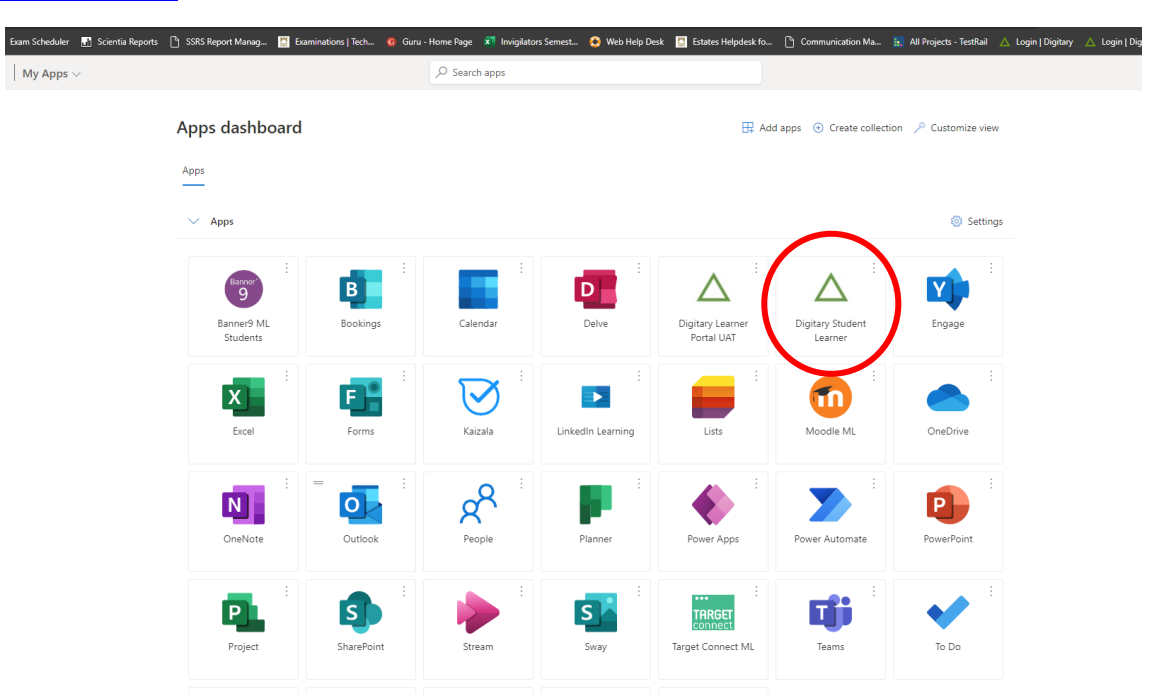

**Always choose** "Sign in with your Education Provider":

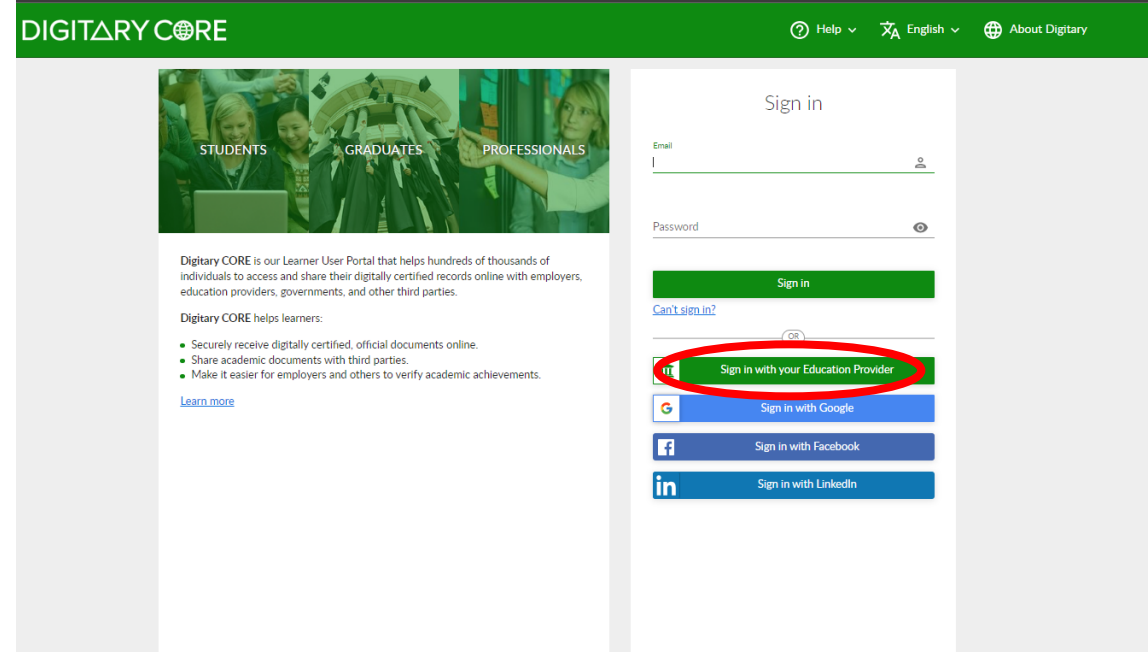

Select "Technological University of the Shannon: Midlands Midwest" and "Continue"

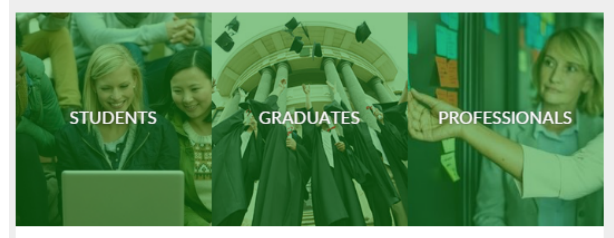

## Education Provider Sign in

## Where am li

This page allows you to access Digitary CORE using your Education Provider sign in. Only use this if your Education Provider has instructed you to do so.

## How do I sign in?

Type your institution name in the field opposite and click continue. You will be redirected to that Education Provider's sign in screen and will need valid sign in credentials. Once signed in, you will be redirected to your Digitary CORE account.

### Can't sign in here?

You will need to contact your Education Provider in the first instance if you cannot gain access using your Education Provider sign in.

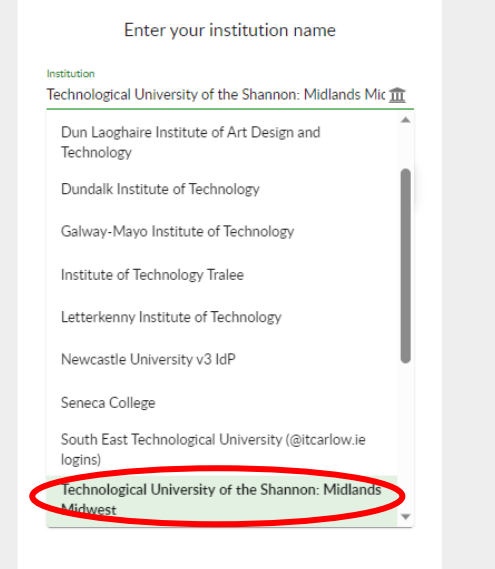

## **DIGITARY CORE**

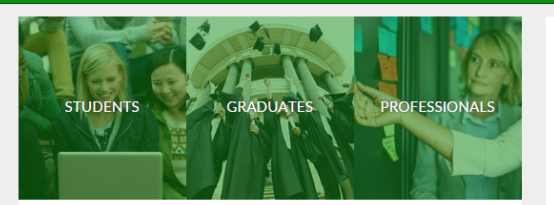

## Education Provider Sign in

## Where am I?

This page allows you to access Digitary CORE using your Education Provider sign<br>in. Only use this if your Education Provider has instructed you to do so.

## How do I sign in?

Type your institution name in the field opposite and click continue. You will be<br>redirected to that Education Provider's sign in screen and will need valid sign in credentials. Once signed in, you will be redirected to your Digitary CORE account.

## Can't sign in here?

You will need to contact your Education Provider in the first instance if you cannot gain access using your Education Provider sign in

#### $\bigodot$  Help  $\vee$   $\overrightarrow{X}_{A}$  English  $\vee$ (c) About Digita

## Enter your institution name

Technological University of the Shannon: Midlands Mic

## **BACK**

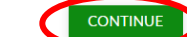

Can't find your institution? If your institution does not appear in the above list, this<br>means that you won't be able to access Digitary CORE using your institution's Single Sign On service.

We recommend that you sign in using the same email<br>address that you provided to your institution.

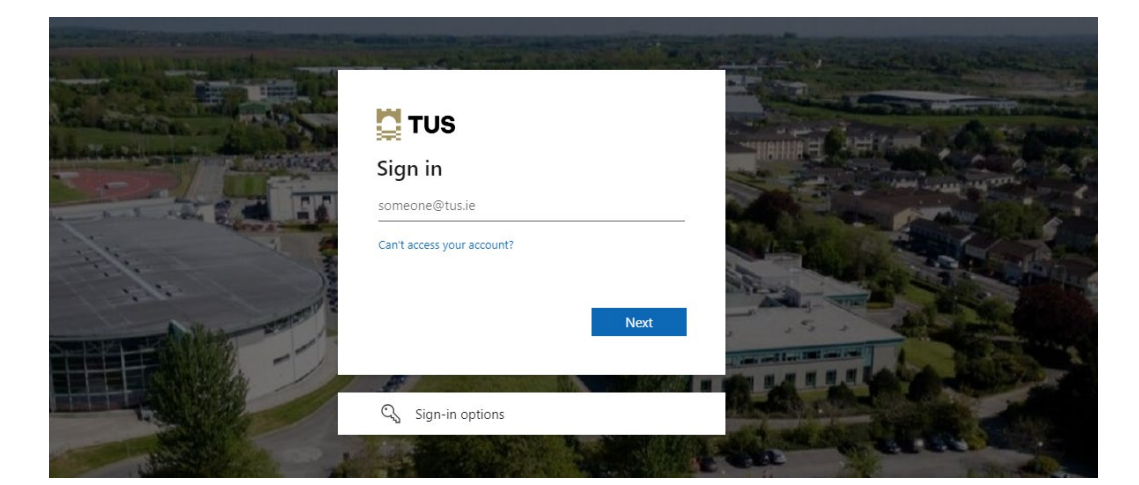

Sign in with your student TUS email address and enter your password, select "Sign In":

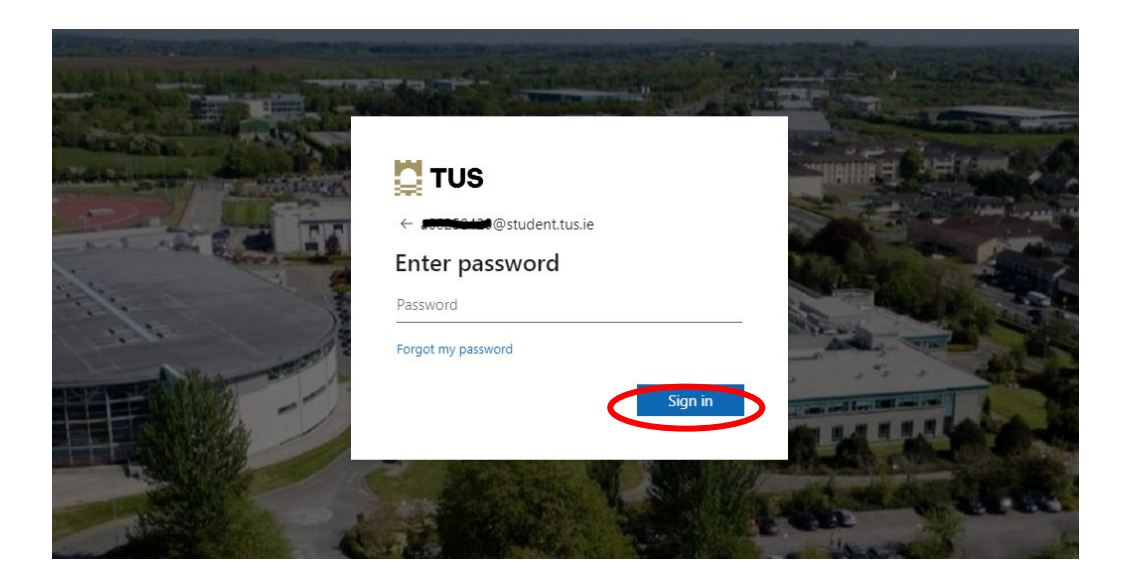

# All your documents will be available:

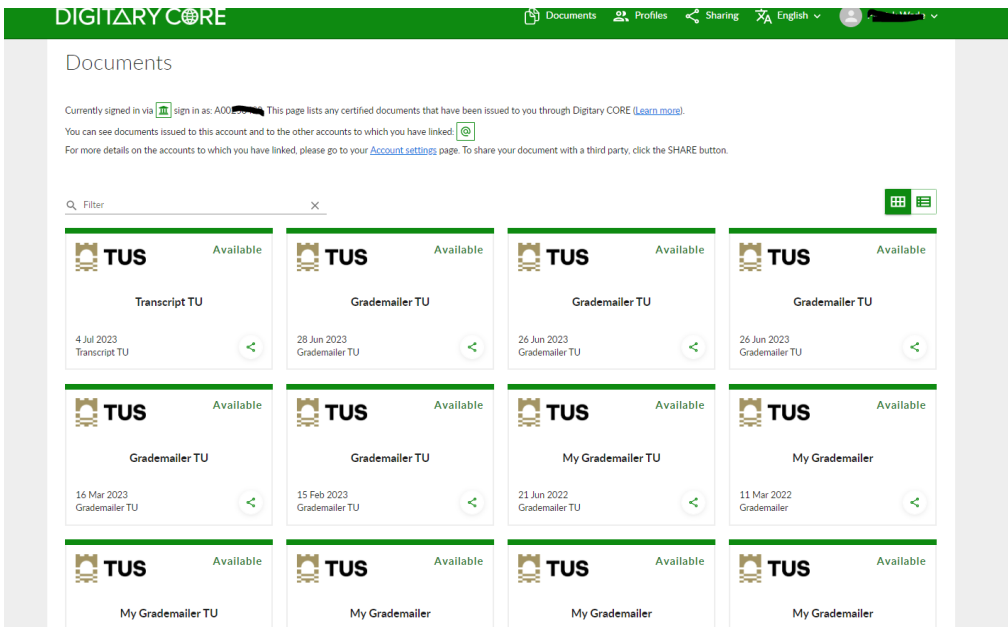

# When new documents are issued, you will receive an email from TUS - Midlands Examinations Department:

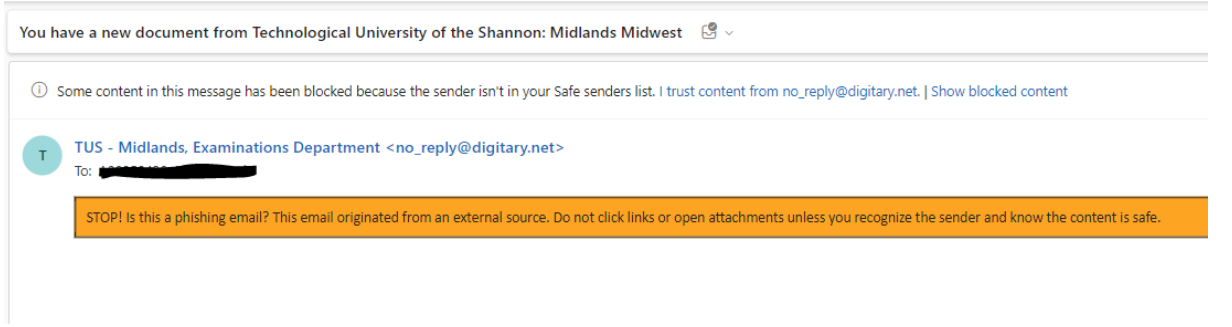

Select "Sign in!"

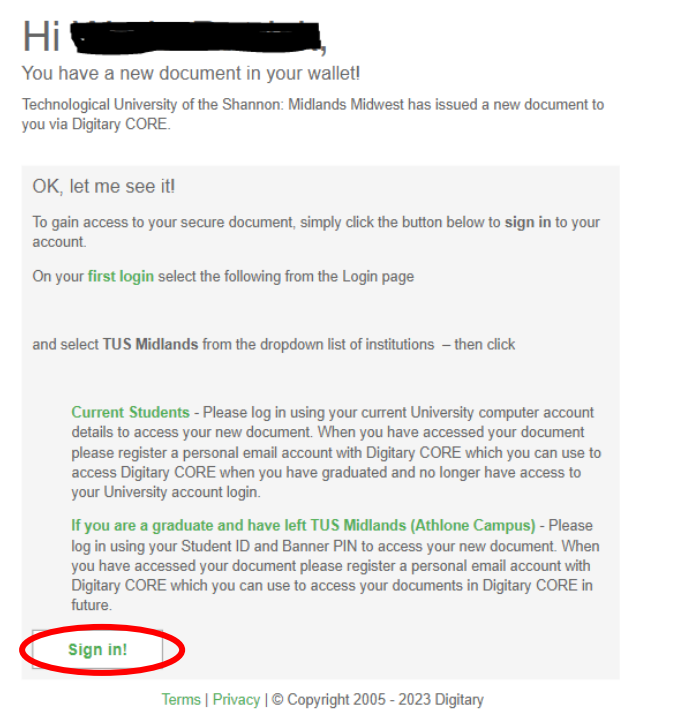

And follow the steps above to sign in.